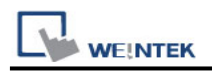

# **USB Device**

Devices that support bulk and interrupt communication modes

## **HMI Settings:**

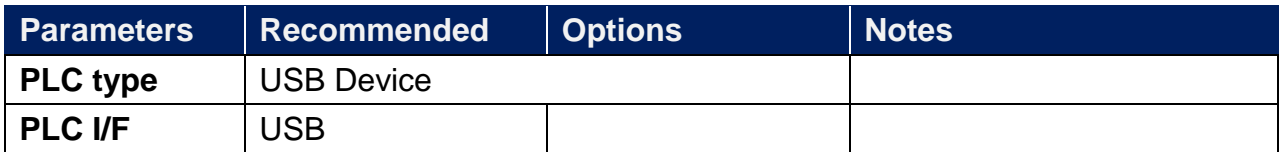

### **Tag Manager:**

1. Click **[Add]** to join the device.

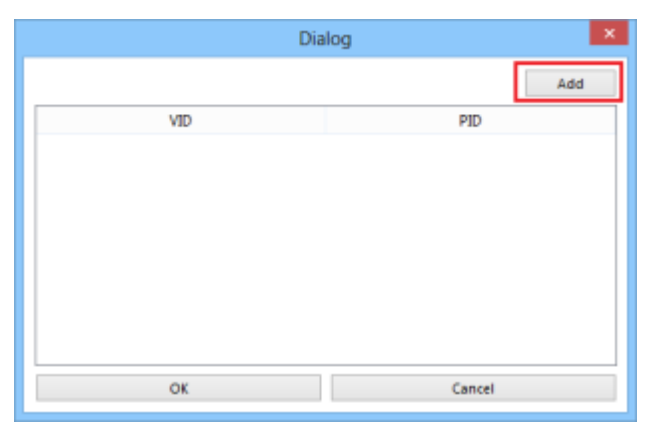

2. Connect the USB Device to the PC and it will automatically detect and pop up a dialogue window.

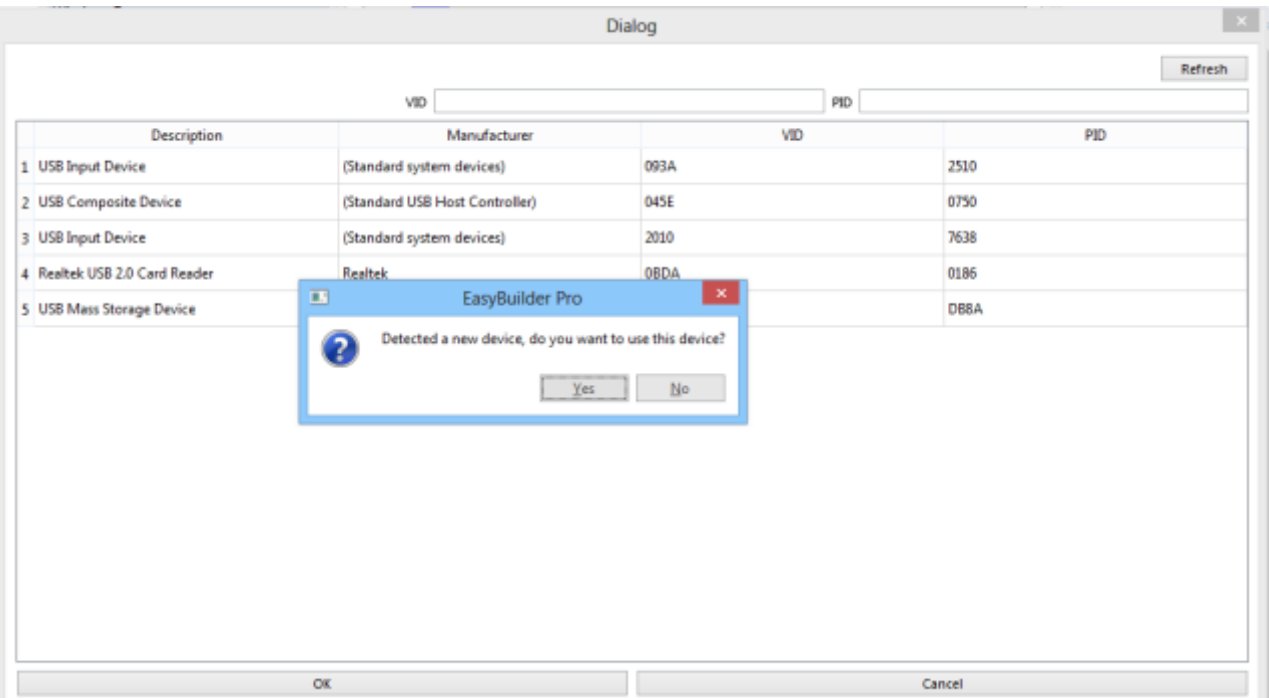

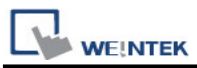

3. After selecting **[Yes]** to join the device, it will automatically fill in the **[VID]** and **[PID]** of the device, click OK

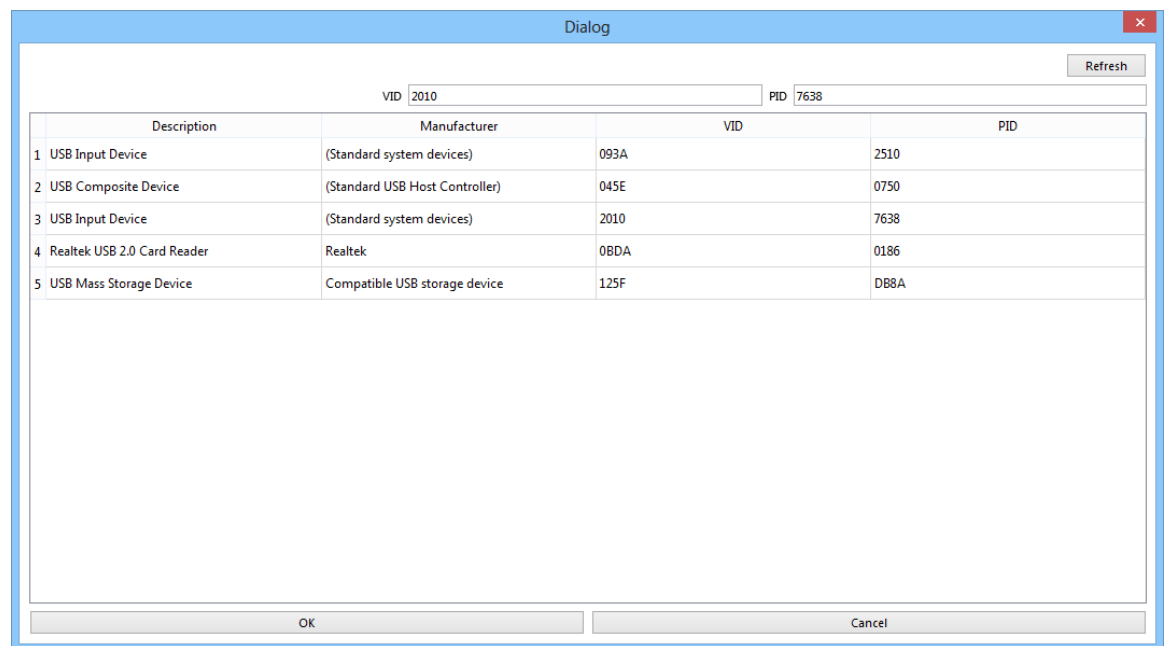

4. The device will appear in the list, press **[OK]** to complete adding the device

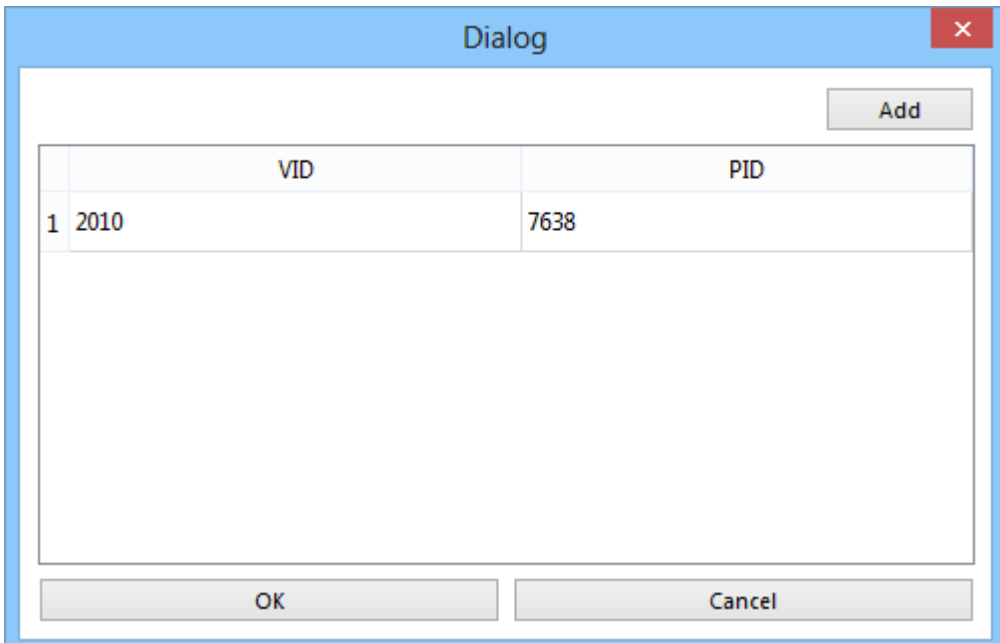

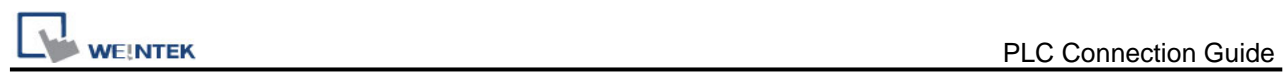

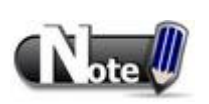

#### **DriverCapability:**

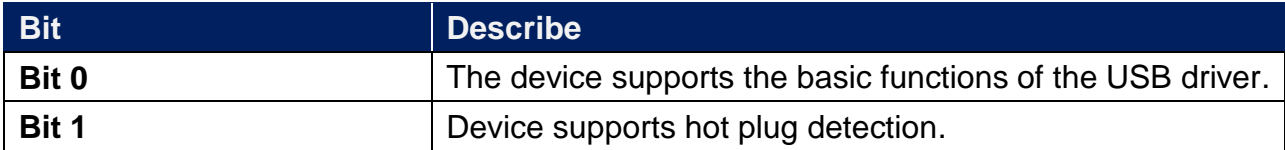

#### **Status:**

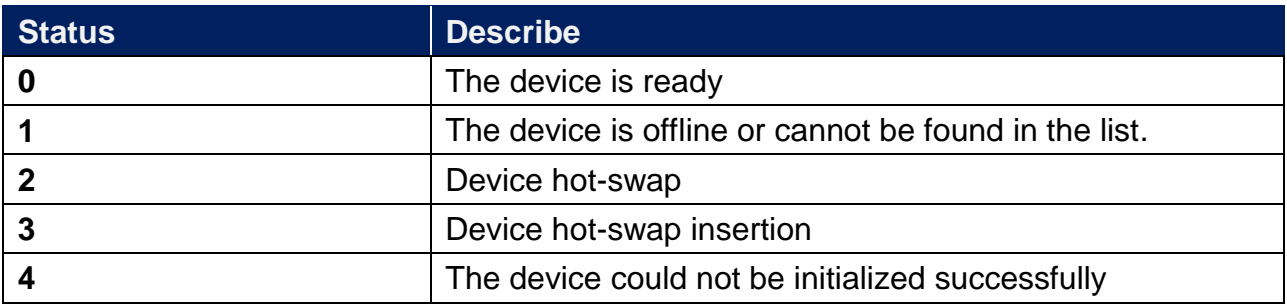

#### **Request\_result:** communication request status.

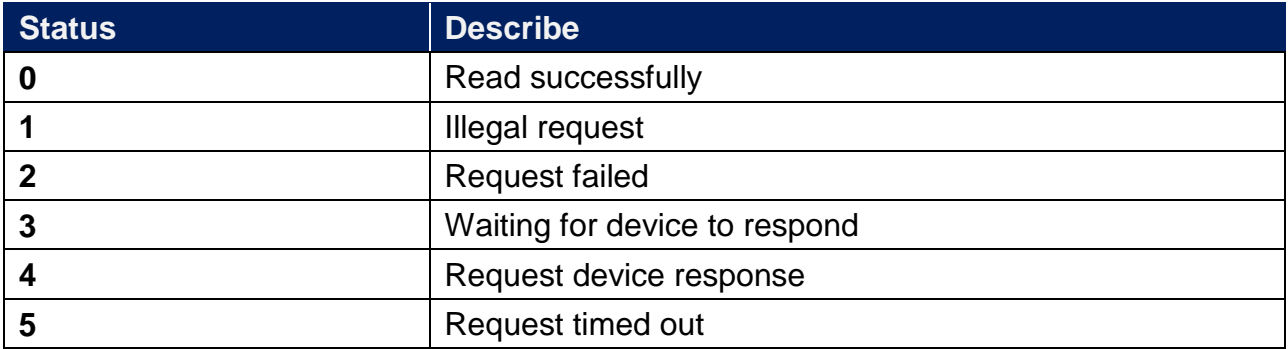

#### **Other Address Description:**

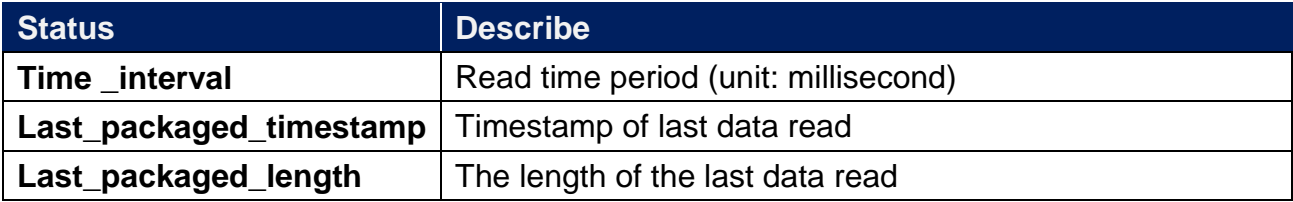